## **ВЕЛОКОМПЬЮТЕР НА БАЗЕ МИКРОКОНТРОЛЛЕРА**

## *Юрченко Е.С.*

*Белорусский государственный университет информатики и радиоэлектроники г. Минск, Республика Беларусь* 

*Порхун М.И. – магистр техн. наук*

В работе представлен велокомпьютер на базе микроконтроллера ATmega328. Устройство позволяет измерять скорость, расстояние, а также отслеживать местоположение. Представлена структура и описание самого устройства. Приведён обобщѐнный алгоритм работы системы. Проведена проверка корректности работы устройства в среде Proteus.

Современный велокомпьютер – это компактное электронное устройство позволяющее контролировать широкий спектр показателей при езде на велосипеде. Нынешний рынок не ограничивает потребителей в выборе этих чрезвычайно полезных и многофункциональных аксессуаров. Бортовые велогаджеты снискали должное признание в среде как профессионалов, так и рядовых велосипедистов. Они незаменимы для мониторинга и анализа спортивных тренировок, а также позволяют оценить собственные возможности во время длительных заездов и непродолжительных прогулок [1].

Устройство обеспечивает измерение и отображение следующих параметров:

- ‒ Текущая скорость;
- ‒ Пройденное расстояние за поездку;
- ‒ Общее пройденное расстояние;
- ‒ Средняя скорость пути за поездку;
- ‒ Максимальная скорость пути за поездку;
- ‒ Текущая дата и время;
- ‒ Продолжительность поездки.

Структурная схема устройства представлена на рисунке 1

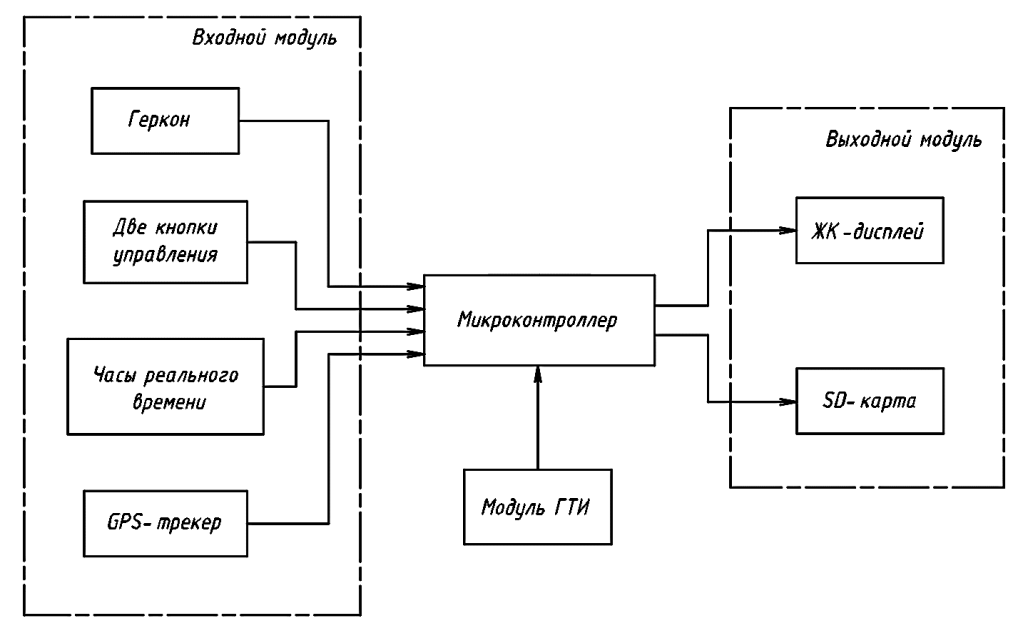

Рисунок 1 – Структурная схема велокомпьютера

Устройство реализовано на базе микроконтроллера ATmega328 [2]. Считывание данных о частоте оборотов колеса выполняется при помощи геркона, закрепленного на вилке велосипеда. С помощью кнопок управления «RES/SET» и «MENU» осуществляется взаимодействие пользователя с интерфейсом устройства. Кнопка «RES/SET» устанавливает и сбрасывает встроенный таймер, сохраняет общий пробег. Посредством кнопки «MENU» ведѐтся переключение между страницами интерфейса велокомпьютера. Устройство также предоставляет пользователю возможность настроить дату, время и диаметр колеса велосипеда с помощью этих кнопок. Часы реального времени (RTC) используются для получения информации о текущей дате и времени [4]. Для отображения информации использован двухстрочный ЖК-индикатор LM016L [3]. Также

велокомпьютер ведет фиксацию местоположения пользователя с помощью GPS-трекера и передает данные на SD карту.

Далее приводится обобщѐнный алгоритм работы устройства.

На первом этапе выполняется начальная настройка микроконтроллера. Далее запускается главный цикл программы, в котором последовательно выполняются следующие действия:

1. Осуществляется считывание сигналов, пришедших с кнопок управления;

2. Производится проверка флага настройки. Если он включен перейти к пункту 3, иначе перейти к пункту 4;

3. Производится обработка нажатий кнопок в режиме настройки. Далее перейти к пункту 5;

4. Производится обработка нажатий кнопок в основном режиме;

5. Производится расчет мгновенной скорости, пройденного расстояния, средней и максимальной скорости;

6. Выполняется прием данных с GPS-трекера, их обработка и передача на SD-карту;

7. Выводится интерфейс велокомпьютера на дисплей.

Для проверки работоспособности устройства была проведена симуляция в среде моделирования Proteus.

На первой странице интерфейса велокомпьютера (рисунок 2) отображается текущая скорость, пройденное расстояние за поездку и текущая длительность проездки.

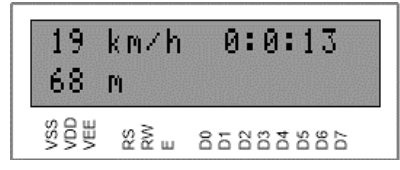

Рисунок 2 – Первая страница интерфейса велокомпьютера

При однократном нажатии на кнопку «MENU» происходит переход на следующую страницу интерфейса, которая отображает текущую дату и время (рисунок 3).

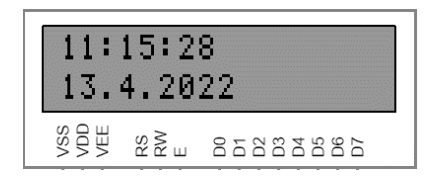

Рисунок 3 – Отображение текущей даты и времени

При последующих нажатиях на кнопку «MENU» выполняется дальнейший переход на страницы отображения средней и максимальной скорости соответственно. Помимо того, отображается общее пройденное расстояние за время работы устройства (рисунок 4).

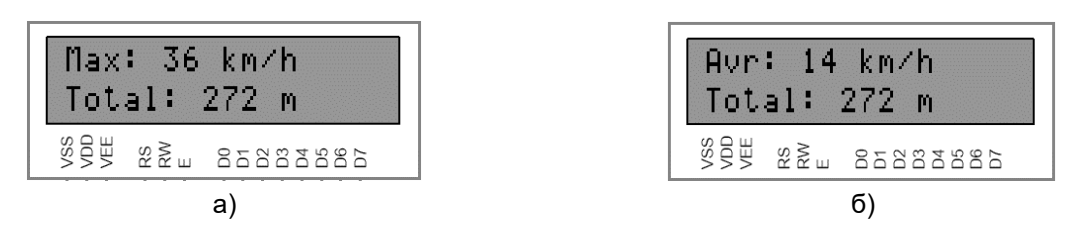

Рисунок 4 – Отображение скоростей и общего расстояния: а) отображение средней скорости; б) отображение максимальной скорости

На рисунке 5 представлен пример файла с GPS координатами (история местоположений), которые были записаны на SD-карту.

> LAT=53.928321 LON=27.588256 SAT=0 LAT=53.928321 LON=27.588256 SAT=5 × LAT=53,928321 LON=27,588256 SAT=5 LAT=53.928321 LON=27.588256 SAT=8 LAT=53.928321 LON=27.588256 SAT=8

Рисунок 5 – Файл с координатами, которые были получены с GPS-трекера

В результате был реализован велокомпьютер на базе микроконтроллера ATmega328. Устройство обладает всеми основными функциями современных велокомпьютеров. Описан обобщѐнный алгоритм работы системы. Было проведено моделирование в среде Proteus, которое показало, что все функции работают корректно.

## *58-я Научная Конференция Аспирантов, Магистрантов и Студентов БГУИР, Минск, 2022*

## *Список использованных источников:*

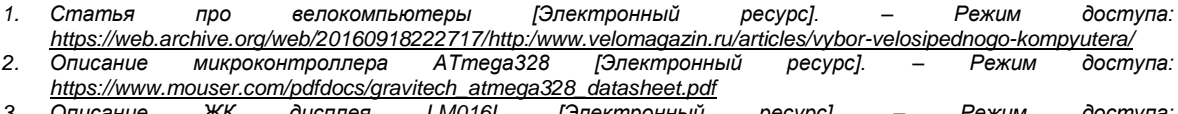

*3. Описание ЖК дисплея LM016L [Электронный ресурс]. – Режим доступа: <https://www.farnell.com/datasheets/305035.pdf> 4. Описание часов реального времени DS3231 [Электронный ресурс]. – Режим доступа:* 

*<https://datasheets.maximintegrated.com/en/ds/DS3231.pdf>*